# 1F 7000 Nexus ةيطمنلا ةدحولل ELAM ءارجإ  $\frac{1}{2}$

### المحتويات

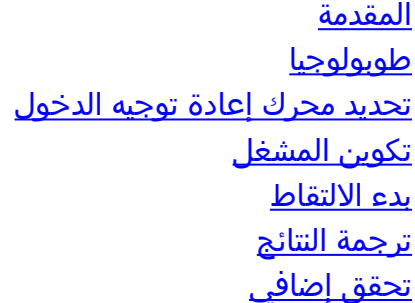

#### المقدمة

يصف هذا المستند الخطوات المستخدمة لإجراء ELAM على وحدة 1F) K7N (7000 Nexus Cisco، ويشرح أكثر المخرجات صلة، ويصف كيفية تفسير النتائج.

تلميح: ارجع إلى وثيقة [نظرة عامة على ELAM](//www.cisco.com/en/US/products/hw/routers/ps332/products_tech_note09186a0080c1e25a.shtml) للحصول على نظرة عامة على ELAM.

# طوبولوجيا

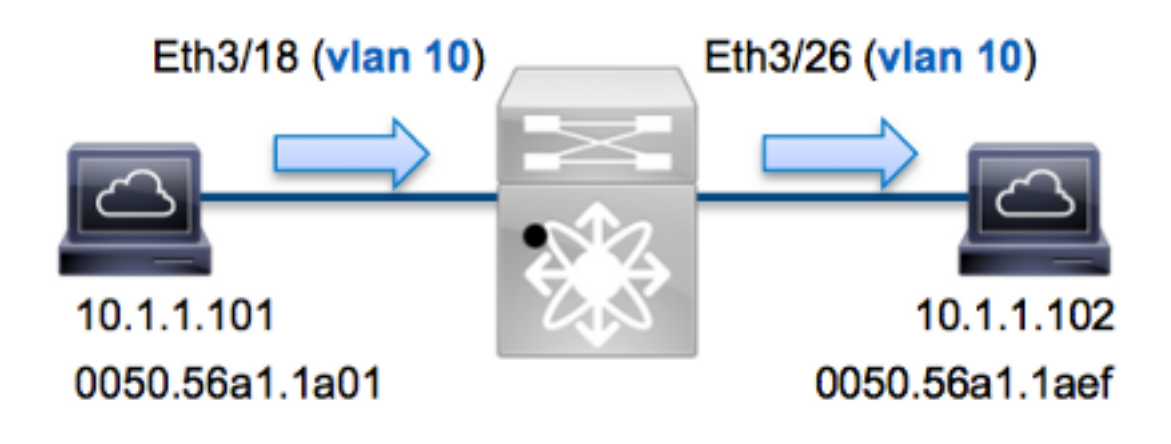

في هذا المثال، يرسل مضيف على شبكة VLAN رقم 10 (10.1.1.101 بعنوان 01a1.1a0050.56 MAC(، ميناء 3/18ETH طلب بروتوكول رسائل التحكم في الإنترنت (ICMP (إلى مضيف يكون أيضا على شبكة VLAN رقم 10 (10.1.1.102 مع عنوان MAC 0050.56a1.1aef)، ميناء ETH3/26. يتم إستخدام ELAM لالتقاط هذا الإطار الواحد من 10.1.1.101 إلى .10.1.1.102 من المهم أن نتذكر أن ELAM يسمح لك بالتقاط إطار واحد فقط.

لتنفيذ ELAM على K7N، يجب أولا الاتصال بالوحدة النمطية المناسبة (يتطلب هذا امتياز إدارة الشبكة):

... Attaching to module 3 '.\$' To exit type 'exit', to abort type module-3#

#### تحديد محرك إعادة توجيه الدخول

يتوقع حركة مرور أن يدخل المفتاح على ميناء 3/18ETH. عندما تفحص الوحدات النمطية في النظام، سترى أن الوحدة النمطية 3 هي وحدة 1F. من المهم تذكر أن K7N يتم توزيعها بالكامل، وأن الوحدات النمطية، وليس المشرف، تتخذ قرارات إعادة التوجيه لحركة مرور مستوى البيانات.

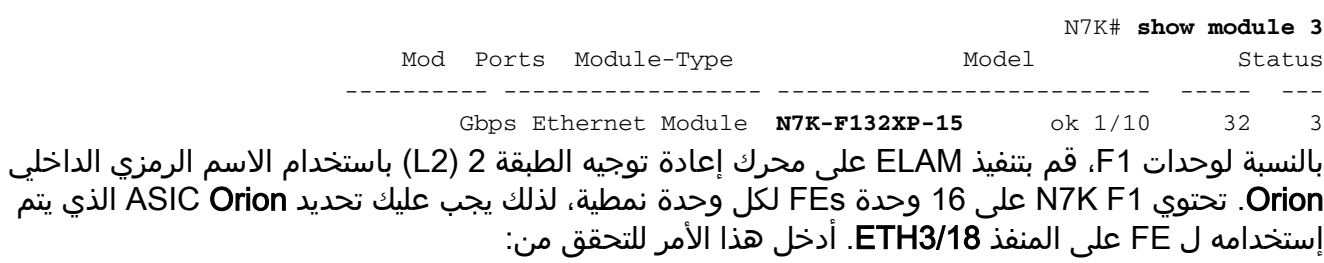

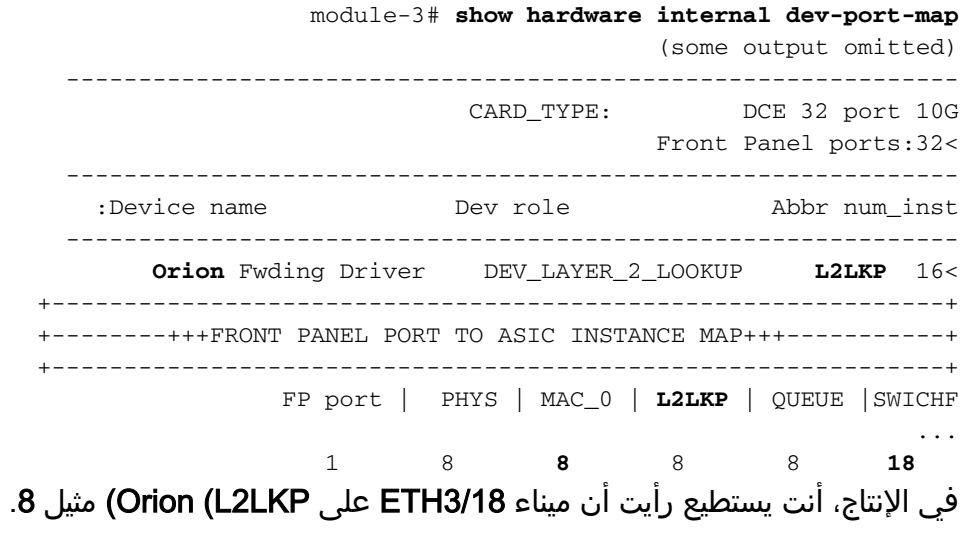

module-3# **elam asic orion instance 8** #(module-3(orion-elam

# تكوين المشغل

تحتوي **Orion** ASIC على مجموعة محدودة جدا من مشغلات ELAM عند مقارنتها مع FEs الأخرى على منصة N7K. هذا لأن 1F هو وحدة 2L فقط. لذلك، فإنه يتخذ قرارات التحويل استنادا إلى معلومات عنوان MAC) أو SwitchID في بيئات FabricPath(.

مع أنظمة تشغيل OS-NX (Nexus(، يمكنك إستخدام حرف علامة السؤال من أجل فصل مشغل ELAM:

**?** module-3(orion-elam)# **trigger di field** da Destination mac-address mim\_da Destination mac-in-mac-address mim\_sa Source mac-in-mac-address sa Source mac-address vlan

لهذا المثال، يتم التقاط الإطار بناء على عناوين MAC المصدر والوجهة على كتلة قرار المدخل.

ملاحظة: لا تتطلب الوحدة النمطية 1F مشغلات DBUS و RBUS منفصلة.

هنا الزناد:

module-3(orion-elam)# **trigger di field sa 0050.56a1.1a01 da 0050.56a1.1aef**

#### بدء الالتقاط

تختلف وحدة 1F عن وحدات K7N الأخرى، لأن ELAM يبدأ مباشرة بعد تكوين الزناد. للتحقق من حالة ELAM، أدخل الأمر status:

> module-3(orion-elam)# **status Armed** بمجرد إستلام الإطار الذي يطابق المشغل من قبل FE، تظهر حالة ELAM على أنها Triggered:

> > module-3(orion-elam)# **status Triggered**

#### ترجمة النتائج

لعرض نتائج ELAM، أدخل الأمر show capture. فيما يلي مقتطف من بيانات ELAM الأكثر صلة بهذا المثال (تم حذف بعض المخرجات):

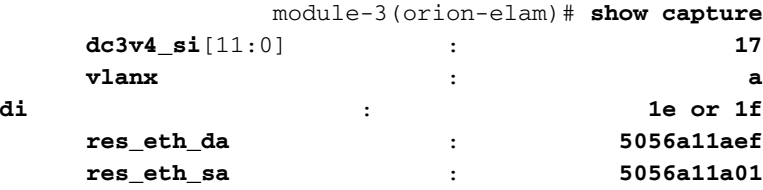

ملاحظة: باستخدام الوحدة 1F، يتم دمج بيانات ELAM التي يتم إستخدامها لاتخاذ قرار إعادة التوجيه والبيانات التي تحتوي على نتيجة إعادة التوجيه في نفس الإخراج. لاحظ أيضا أن تنسيق عنوان MAC في إخراج ELAM لا يتضمن أصفار معلقة مسبقا.

> **Destination MAC** (res\_eth\_da) 5056a11aef = 0050.56a1.1aef **Source MAC** (res\_eth\_sa) 5056a11a01 = 0050.56a1.1a01

مع هذا إنتاج، انت يستطيع دققت المصدر محلي هدف منطق (LTL) (dc3v4\_si)، الغاية LTL (**di)**، ال VLAN vlanx))، والمصدر والوجهة {5056a11a01 و5056a11aef، على التوالي).

يمثل المصدر LTL (**dc3v4\_si)** المنفذ الذي يتم إستلام الإطار عليه. تعرض F1 ELAM نتيجتين للملحق الوجهة (**1e أو** f1(. يحدث هذا لأن محلل ELAM لا يمكنه قراءة الجزء الأقل أهمية من بيانات ELAM، والتي تنتج نتيجة غامضة. لذلك، توصي Cisco بالتحقق من صحة إدخال عنوان MAC للأجهزة لعنوان الوجهة، والتحقق منه باستخدام LTL الوجهة في ELAM.

N7K# **show system internal pixm info ltl 0x17** Type LTL

**PHY\_PORT Eth3/18**

---------------------------------

يظهر الإنتاج أن المصدر LTL من 17x0 خريطة أن يدير 3/18ETH. هذا يؤكد أن الإطار إستلمت على ميناء 3/18ETH.

#### module-3# **show hardware mac address-table fe 8 address 0050.56a1.1aef vlan 10 vdc 1**

(some output omitted)

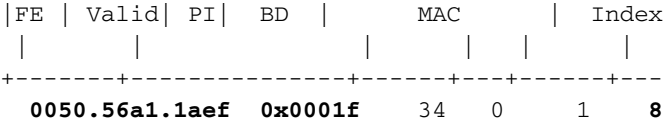

N7K# **show system internal pixm info ltl 0x1f** Type LTL ---------------------------------

**PHY\_PORT Eth3/26**

مع هذا الإخراج، يمكنك التحقق من أن مثيل Orion 8 (FE الذي يتخذ قرار إعادة التوجيه ل **ETH3/18**) يحتوي على إدخال عنوان MAC للجهاز بقيمة f1x0 لعنوان MAC للوجهة aef1.1a.0050.56 هذا الفهرس هو أيضا LTL الوجهة .F1 ELAM بيانات ضمن) di)

وبالإضافة إلى ذلك، يمكنك التحقق من أن f1x0 LTL يترجم أن يدير 3/26ETH. هذا يؤكد أن الإطار أرسلت من ميناء .ETH3/26

# تحقق إضافي

دخلت in order to دققت كيف المفتاح يعين ال LTL بركة، **العرض نظام داخلي عملية تحديد معلومات ltl-منطقة** أمر. الإنتاج من هذا أمر مفيد in order to فهمت الغاية من LTL إن لا يكون هو مطابق إلى ميناء طبيعي. والمثال الجيد على ذلك هو LTL drop:

> N7K# **show system internal pixm info ltl 0x11a0** 0x11a0 is not configured

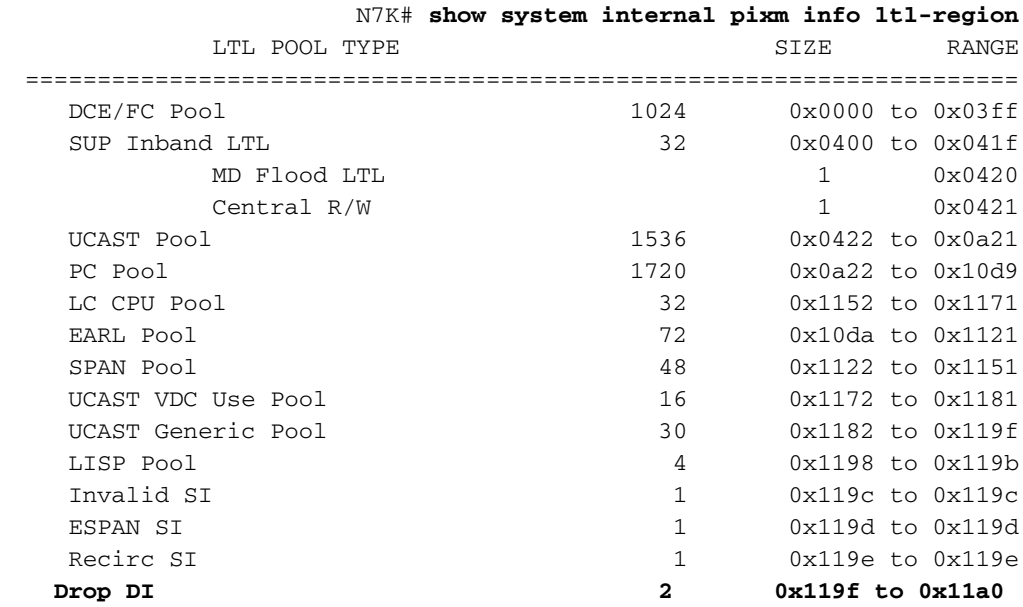

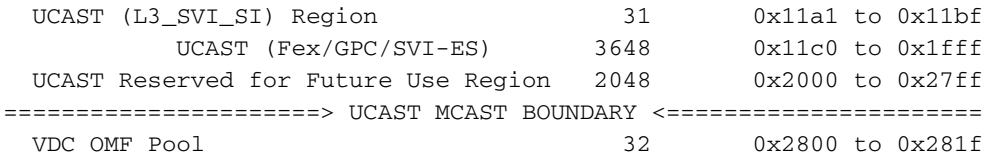

ةمجرتلا هذه لوح

ةي الآلال تاين تان تان تان ان الماساب دنت الأمانية عام الثانية التالية تم ملابات أولان أعيمته من معت $\cup$  معدد عامل من من ميدة تاريما $\cup$ والم ميدين في عيمرية أن على مي امك ققيقا الأفال المعان المعالم في الأقال في الأفاق التي توكير المالم الما Cisco يلخت .فرتحم مجرتم اهمدقي يتلا ةيفارتحالا ةمجرتلا عم لاحلا وه ىل| اًمئاد عوجرلاب يصوُتو تامجرتلl مذه ققد نع امتيلوئسم Systems ارامستناه انالانهاني إنهاني للسابلة طربة متوقيا.